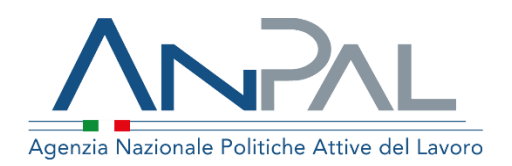

# **MANUALE Cruscotto SAP Cittadino**

Aggiornato al 07/06/2022

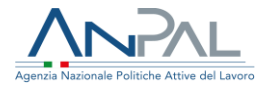

## **Revisioni**

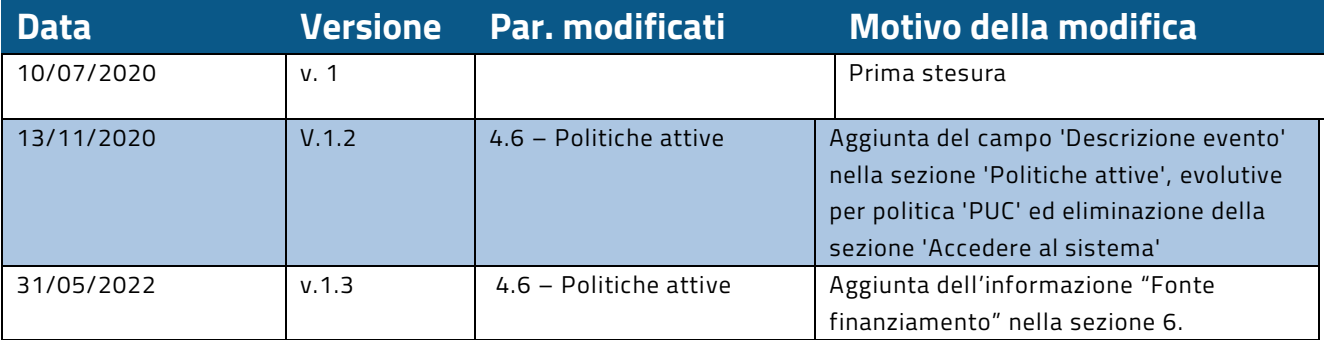

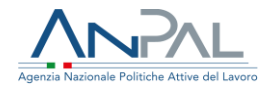

## Sommario

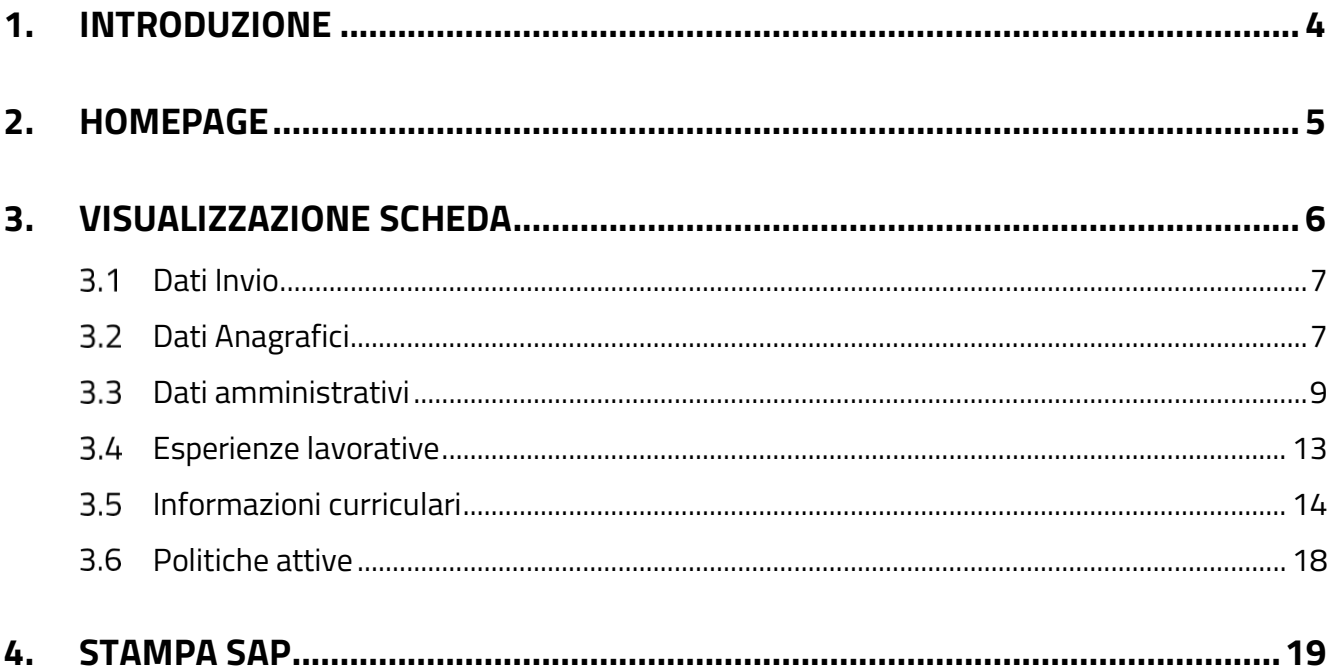

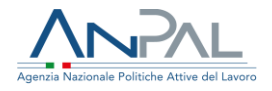

## <span id="page-3-0"></span>**1. Introduzione**

Il presente manuale ha l'obiettivo di fornire all'utente Cittadino una guida relativa ai servizi offerti all'interno della scrivania MyANPAL relativamente all'applicativo "Cruscotto Sap".

Al termine dell'autenticazione il sistema mostra all'utente l'elenco dei servizi ai quali è abilitato.

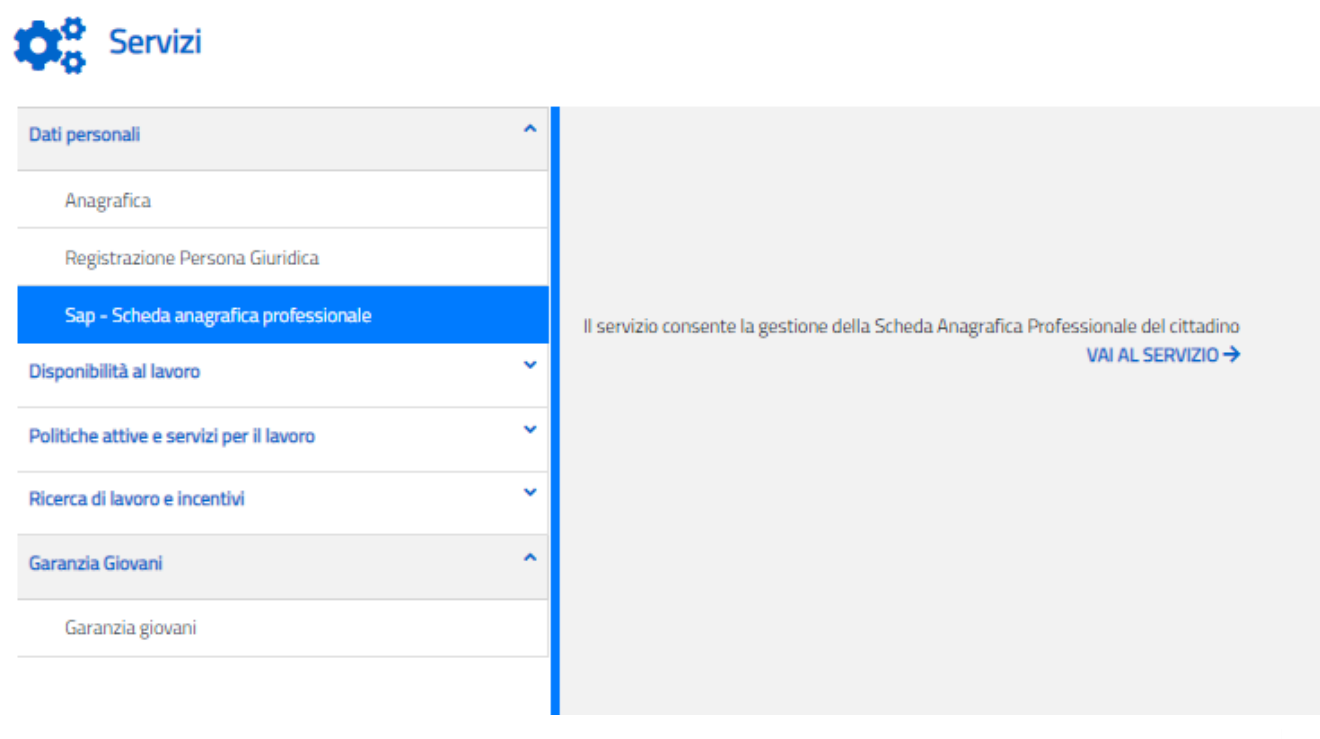

Figura 1 - Servizi attivi

Cliccando sul pulsante VAI AL SERVIZIO relativo alla voce "*SAP scheda anagrafica professionale"*, viene mostrata la Homepage con le relative funzionalità.

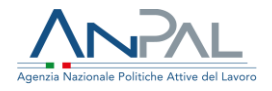

## <span id="page-4-0"></span>**2. Homepage**

Una volta che l'utente è stato riconosciuto dal sistema viene presentata la seguente schermata.

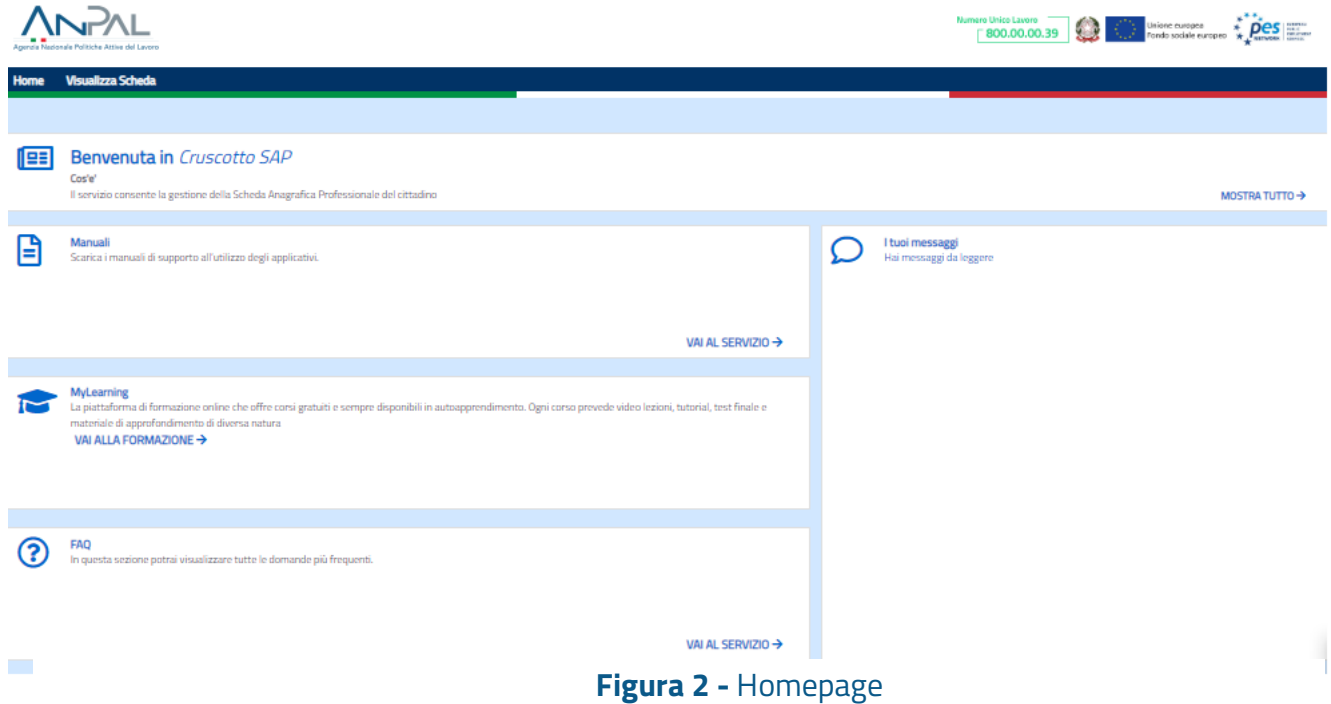

Sono presenti vari contenuti:

- Una breve descrizione della funzionalità dell'applicazione
- Manuali, FAQ e messaggi relativi all'applicazione
- La possibilità di accedere alla piattaforma di formazione online

Dalla barra dei menù è possibile accedere alla funzionalità Visualizza Scheda.

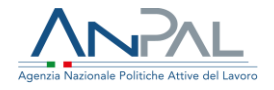

## <span id="page-5-0"></span>**3. Visualizzazione Scheda**

La pagina si compone di:

- ➢ Intestazione in alto a sinistra con le informazioni riepilogative del cittadino e dell'ente titolare
- ➢ Pulsante "*STAMPA*" per la generazione del file in formato PDF di tutte le informazioni che compongono la SAP
- ➢ Scheda SAP.

Le voci dell'albero di istradamento rappresentano le sezioni che la compongono; la selezione di una voce apre ulteriori tab che raggruppano le informazioni della sezione per aree tematiche.

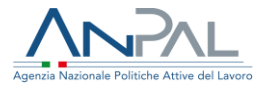

## <span id="page-6-0"></span>3.1 Dati Invio

#### Visualizzazione SAP di Giordano Dinapoli

Codice Fiscale DNPGDN80M08I333A Ente titolare: H501C000523 - Cpi Roma Cinecitta'

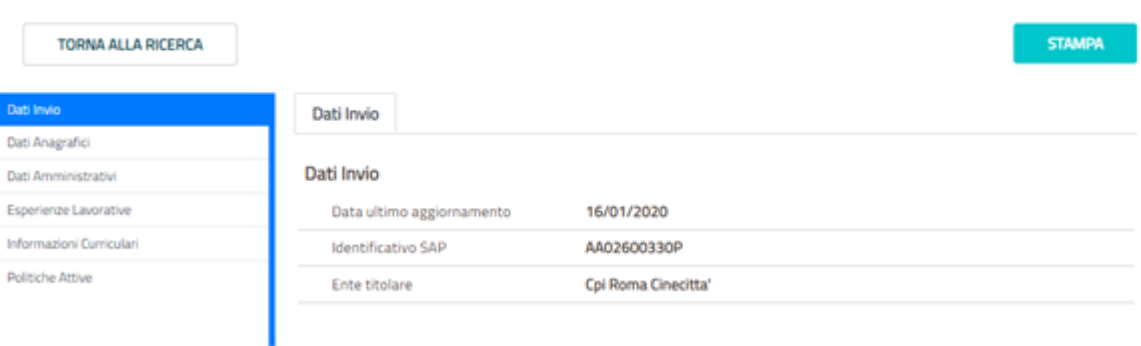

## **Figura 3 -** Sezione Dati Invio

## <span id="page-6-1"></span>3.2 Dati Anagrafici

## 3.2.1 *Dati personali*

#### Visualizzazione SAP di Giordano Dinapoli

Codice Fiscale DNPGDN80M081333A Ente titolare : H501C000523 - Cpi Roma Cinecitta"

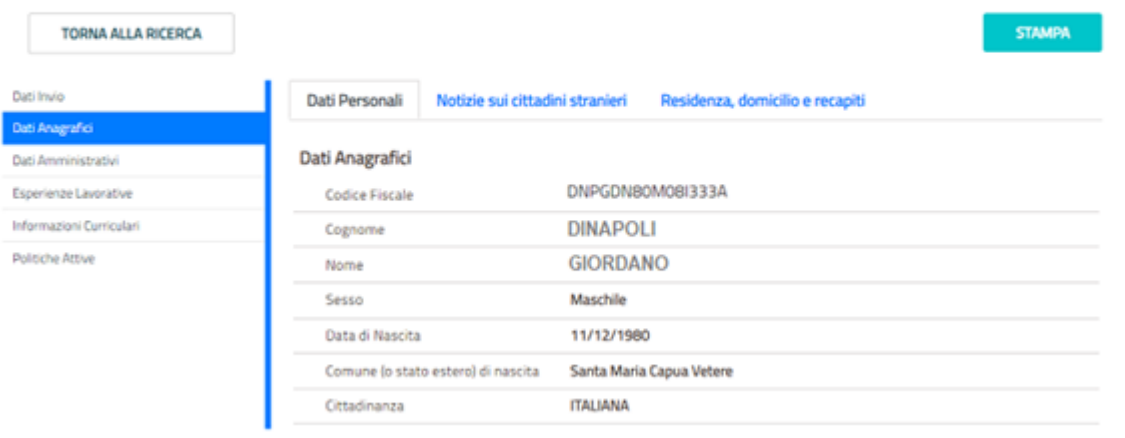

**Figura 4 –** TAB Dati personali

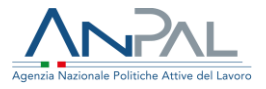

## 3.2.2 *Notizie sui cittadini stranieri*

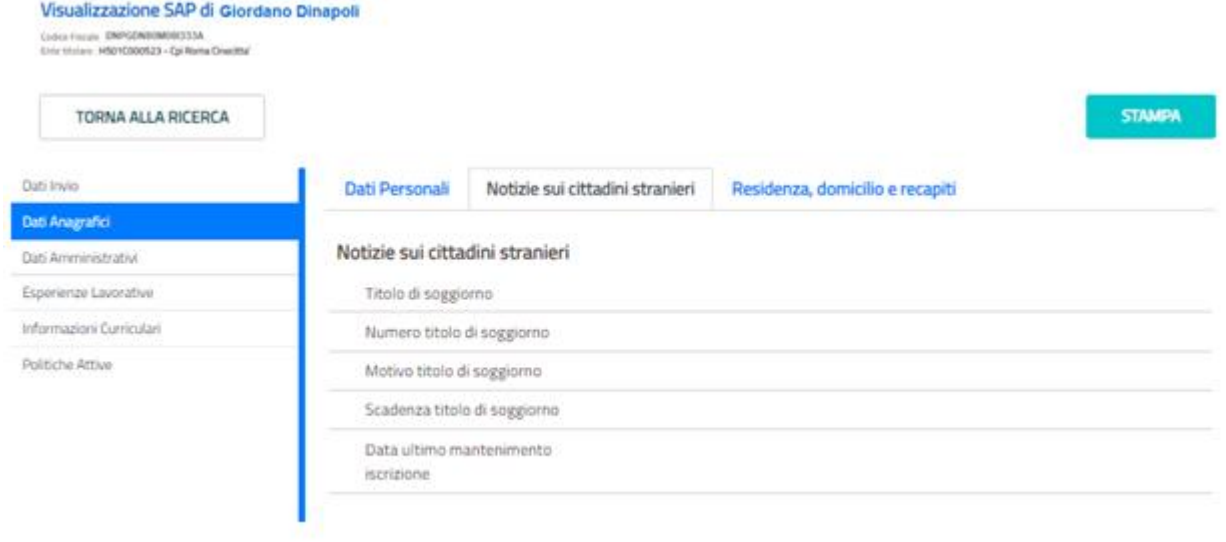

## **Figura 5 -** TAB Notizie sui cittadini stranieri

## 3.2.3 *Residenza, domicilio e recapiti*

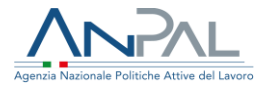

#### Visualizzazione SAP di Giordano Dinapoli

Codice Fiscale DNPGDN80M08I333A<br>Ente titolare : H501C000523 - Cpi Roma Cinecitta"

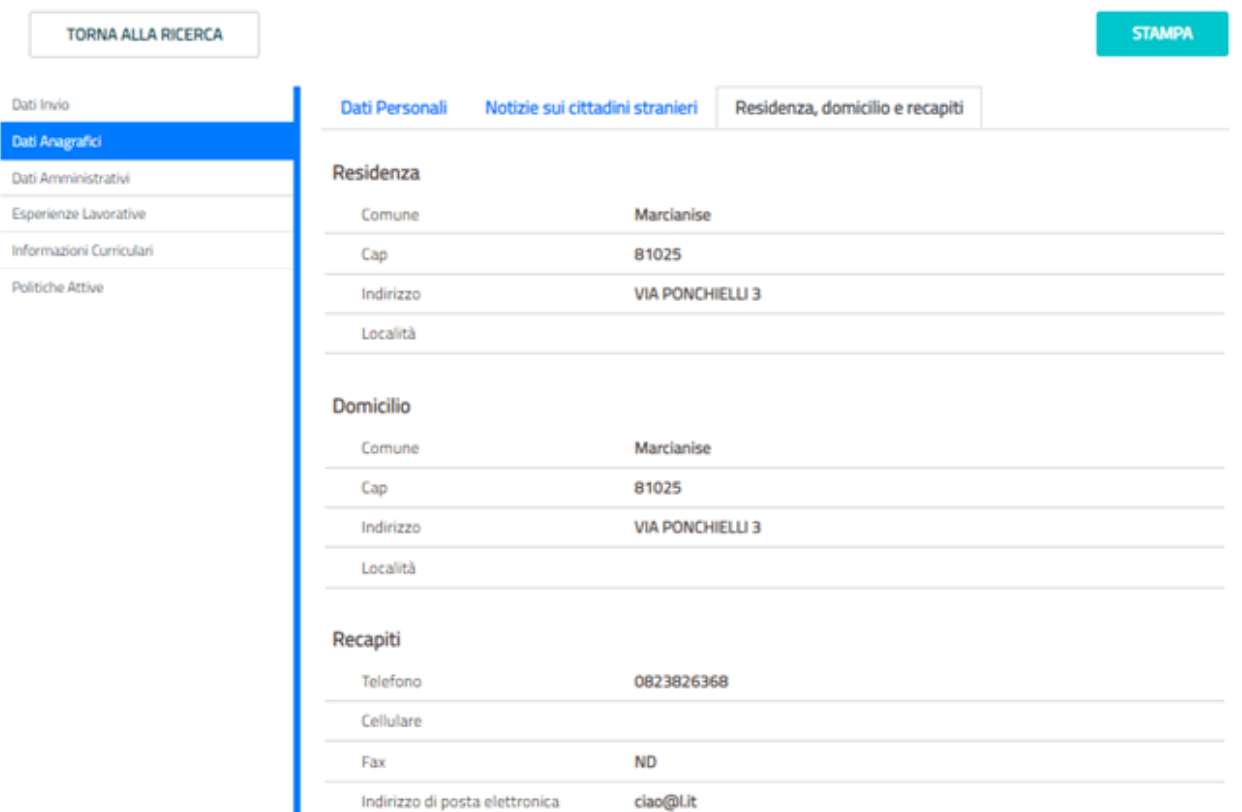

## **Figura 6 -** TAB Residenza, domicilio e recapiti

## <span id="page-8-0"></span>3.3 Dati amministrativi

## 3.3.1 *Posizione nel mercato del lavoro*

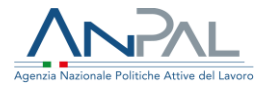

#### Visualizzazione SAP di Giordano Dinapoli

Codos Fiscas DNPGONEEMOSCO3A<br>Ente thouse HSD1000033 - Californa Cinechta"

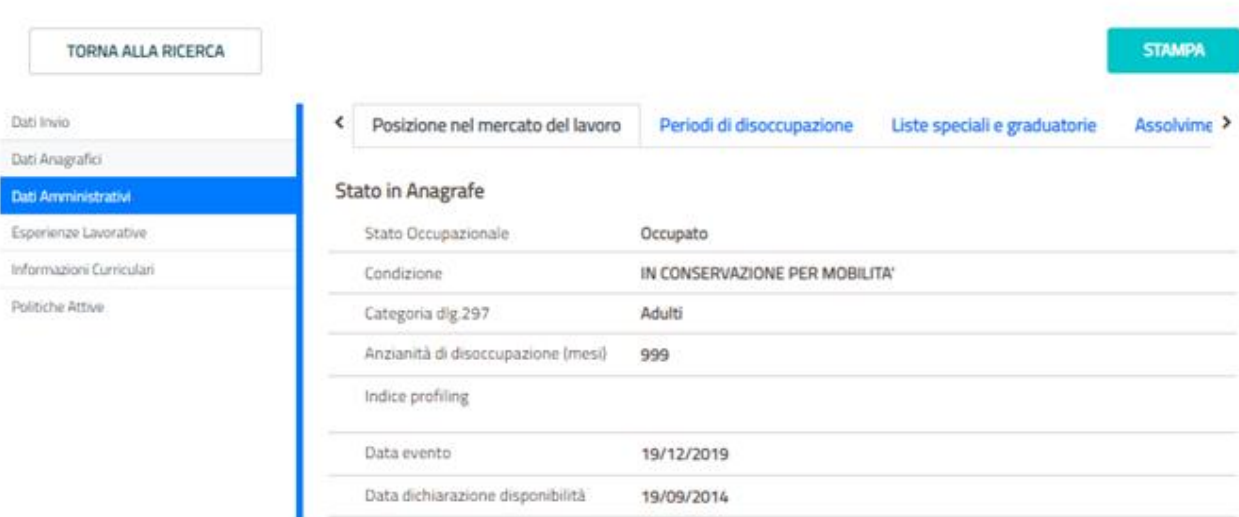

## **Figura 7 -**TAB Posizione nel mercato del lavoro

## 3.3.2 *Periodi di disoccupazione*

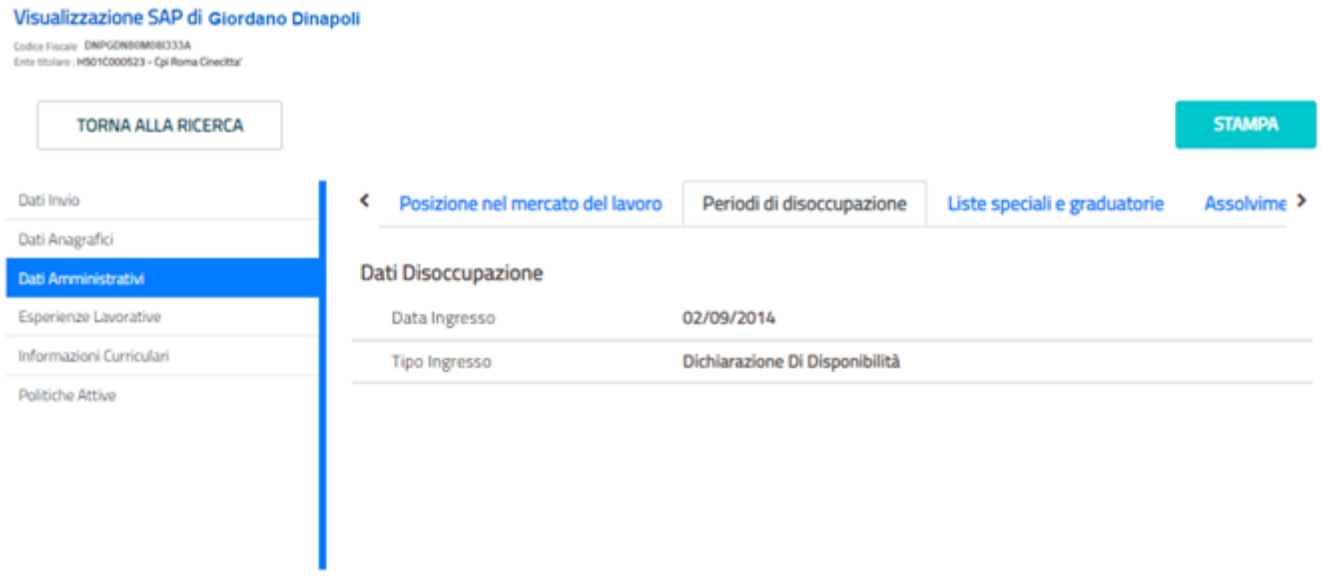

## **Figura 8** - TAB Periodi di disoccupazione

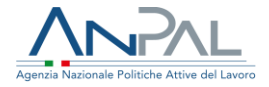

## 3.3.3 *Liste speciali e graduatorie*

#### Visualizzazione SAP di Giordano Dinapoli

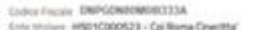

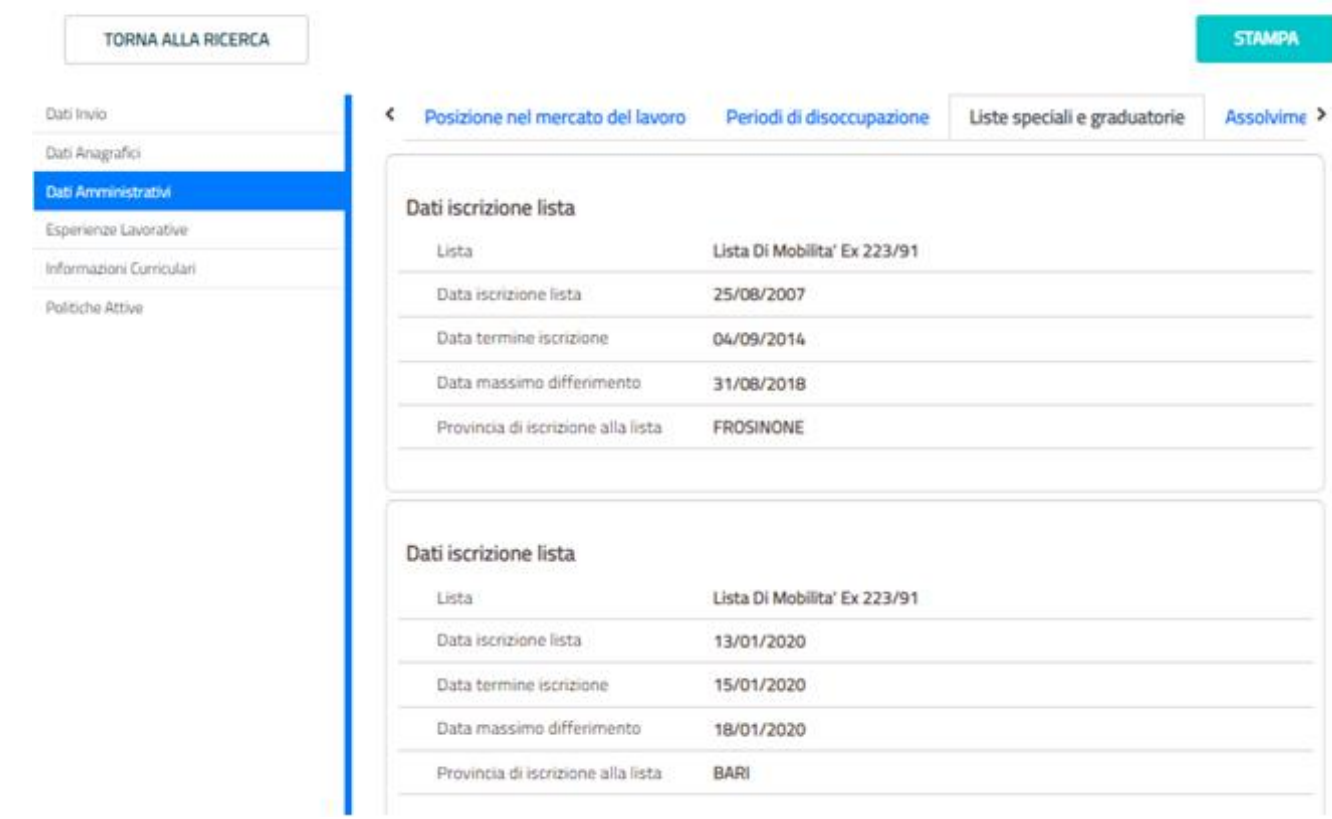

## **Figura 9** - TAB Liste speciali e graduatorie

## 3.3.4 *Assolvimento istruzione*

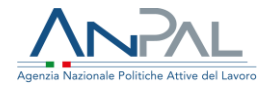

#### Visualizzazione SAP di Giordano Dinapoli

Codice Fiscale DNPGDN80M081333A<br>Ente titulare : H501C000523 - Cpi Roma Cinecitta"

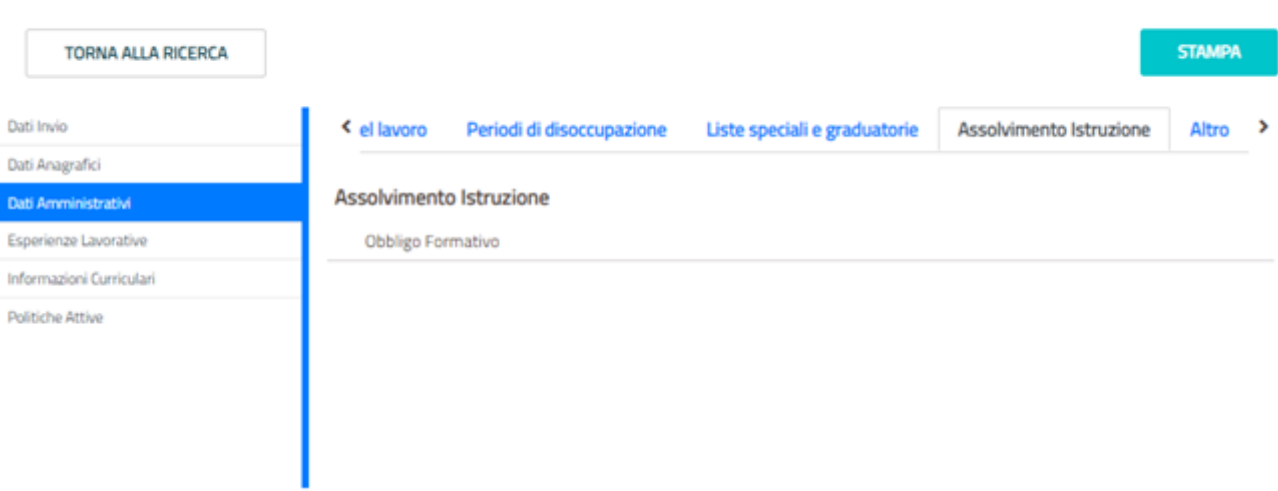

### **Figura 10** - TAB Assolvimento istruzione

## 3.3.5 *Altro*

#### Visualizzazione SAP di Giordano Dinapoli Codice Fiscale DNPGDN80M08I333A<br>Ente titolare : H501C000523 - Cpi Roma Cinecitta" **STAMPA TORNA ALLA RICERCA** Dati Invio « el lavoro Periodi di disoccupazione Liste speciali e graduatorie Altro > Assolvimento Istruzione Dati Anagrafici Altro Dati Amministrativi Esperienze Lavorative Informazioni Curriculari Indicazioni ISEE 1.34 Politiche Attive

### **Figura 11**- TAB Altro

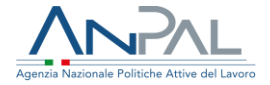

## <span id="page-12-0"></span>Esperienze lavorative

#### Visualizzazione SAP di Giordano Dinapoli

Codice Fiscale DNPGDN80M081333A Ente titolare: H501C000523 - Cpi Roma Cinecitta'

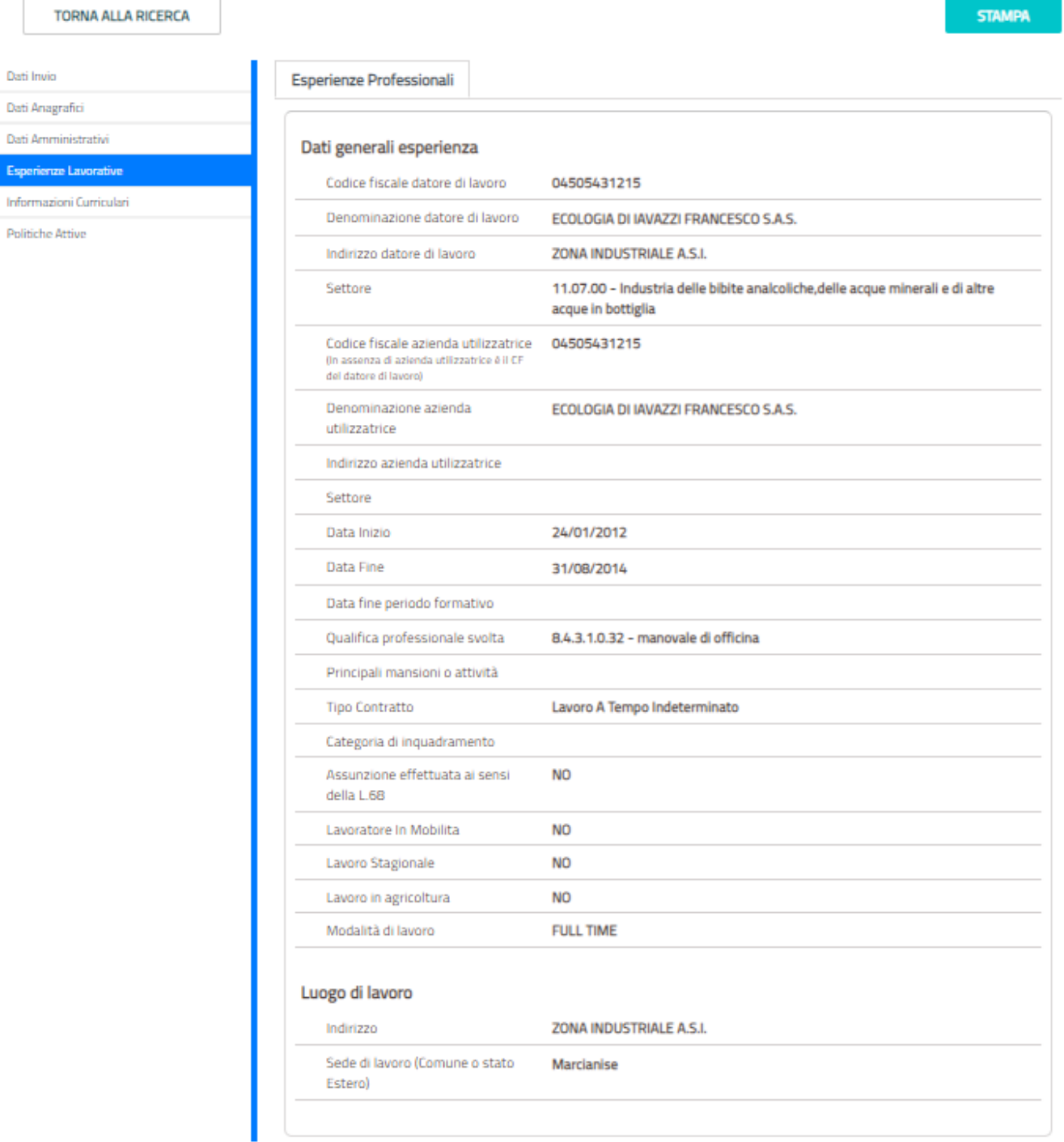

**Figura 12** - TAB Esperienze Professionali

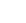

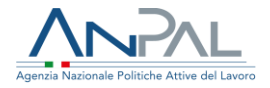

## <span id="page-13-0"></span>3.5 Informazioni curriculari

## 3.5.1 *Titolo di studio*

#### Visualizzazione SAP di Giordano Dinapoli

Codice Fiscale DNPGDN80M080333A<br>Ente titolare : H501C000523 - Cpl Roma Cinecitta'

I

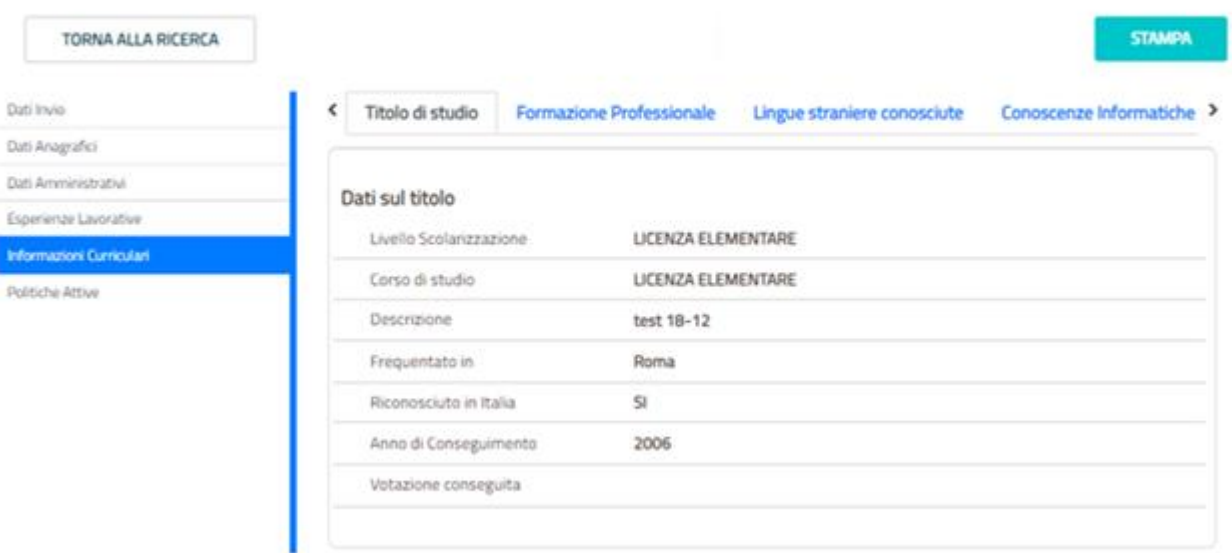

**Figura 13** - TAB Titolo di studio

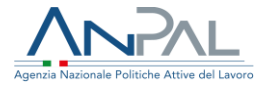

## 3.5.2 *Formazione Professionale*

#### Visualizzazione SAP di Giordano Dinapoli

Codice Fiscale DNPGDN80M08(333A<br>Ente titolare : H501C000523 - Cpi Roma Cinecitta"

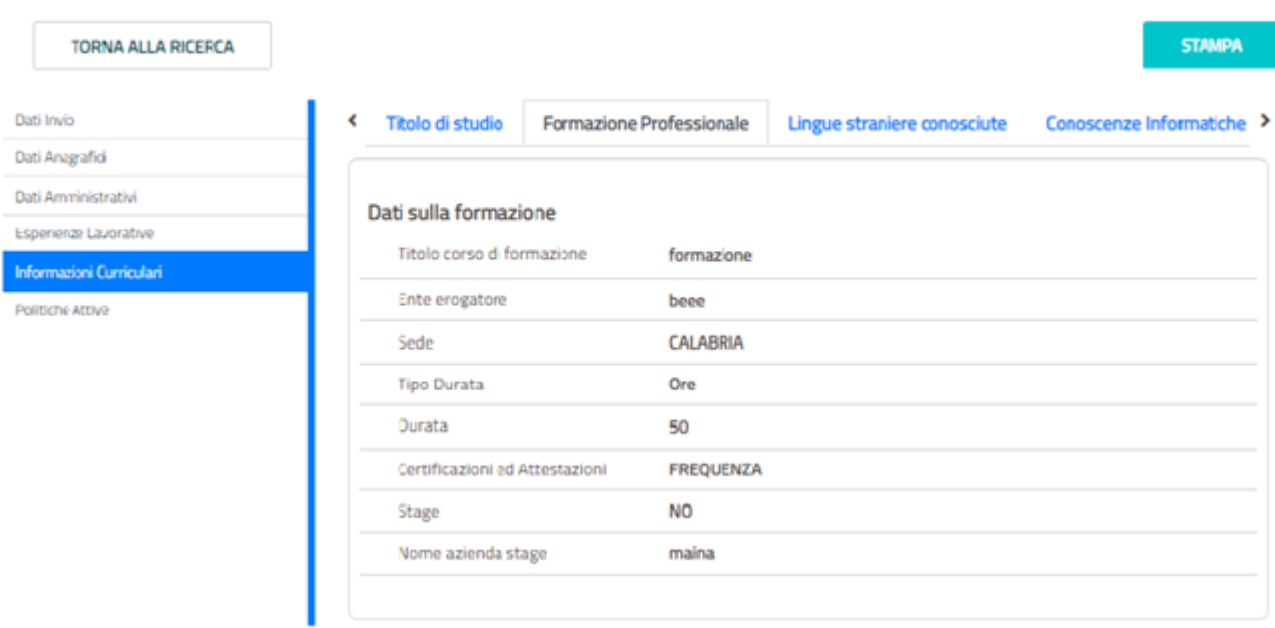

## **Figura 2** - TAB Formazione Professionale

## 3.5.3 *Lingue straniere conosciute*

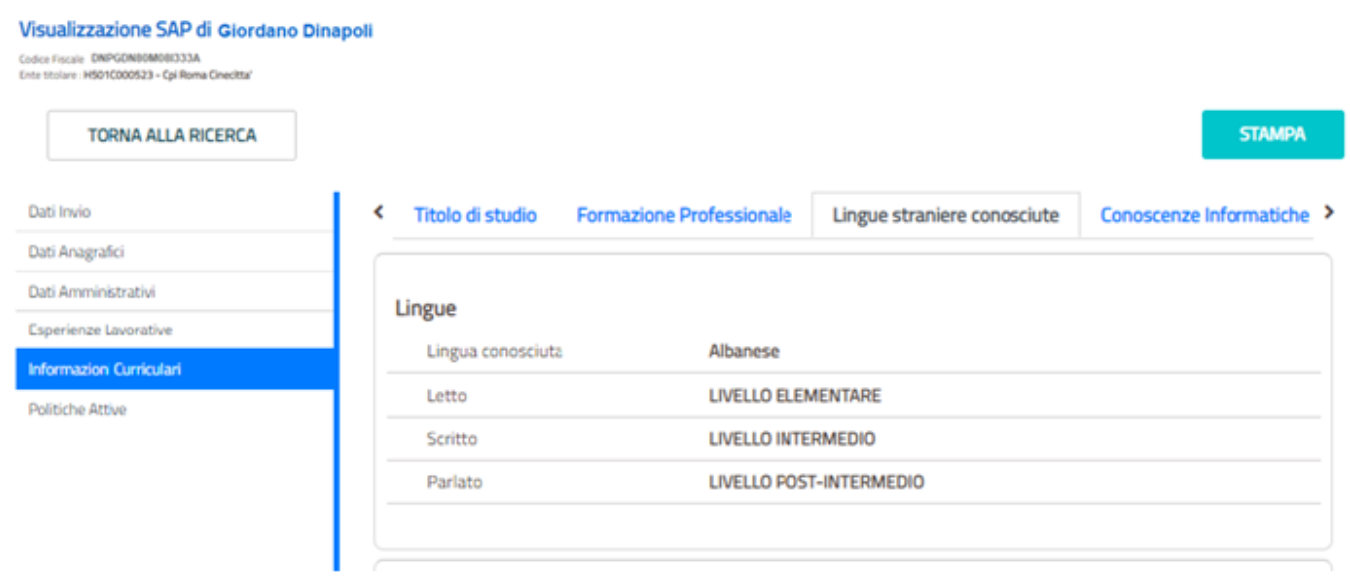

**Figura 3** - TAB Lingue straniere conosciute

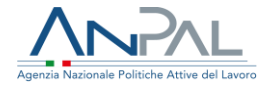

## 3.5.4 *Conoscenze informatiche*

#### Visualizzazione SAP di Giordano Dinapoli

Codice Fiscale ENPGENBONDECEEA<br>Extra tituliare #6010000023 - Cpi Roma Cinecitta"

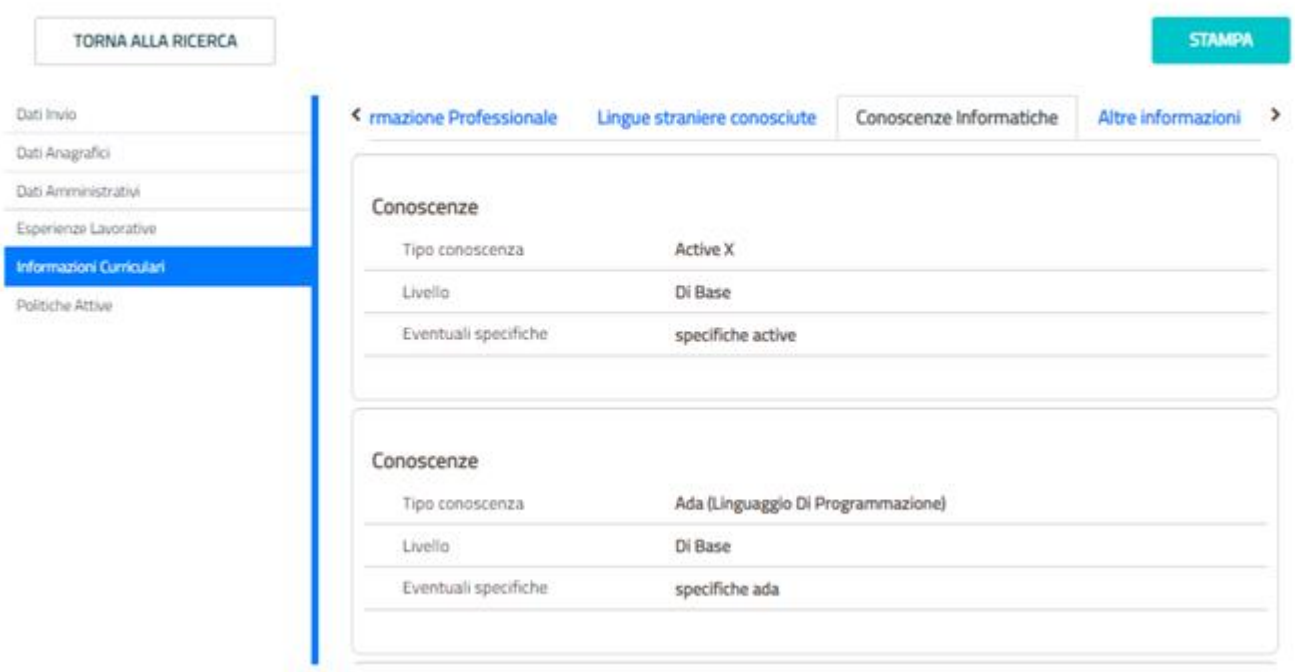

**Figura 4** - TAB Conoscenze informatiche

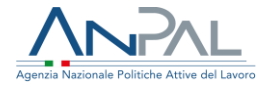

## 3.5.5 *Altre informazioni*

#### Visualizzazione SAP di Giordano Dinapoli

Codice Fiscale DNPGDN80M08I333A<br>Ente titolare : H501C000523 - Cpi Roma Cinecitta" **STAMPA TORNA ALLA RICERCA** Dati Invio < rmazione Professionale Altre informazioni × Lingue straniere conosciute Conoscenze Informatiche Dati Anagrafici Dati Amministrativi Altre Informazioni Esperienze Lavorative Iscrizione ad albi e ordini INGEGNERE (SETTORE CIVILE E AMBIENTALE) Informazioni Curriculari professionali Politiche Attive **PATENTE UE** Possesso patente Possesso patentini **BREVETTO PILOTA CIVILE** 

## **Figura 57** - TAB Altre informazioni

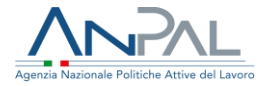

## <span id="page-17-0"></span>3.6 Politiche attive

#### Visualizzazione SAP di GIULIO ZARRILLO

Codice Fiscale: ZRRGLI80T111234V Ente titolare : E958C000808 - CPI MARINO

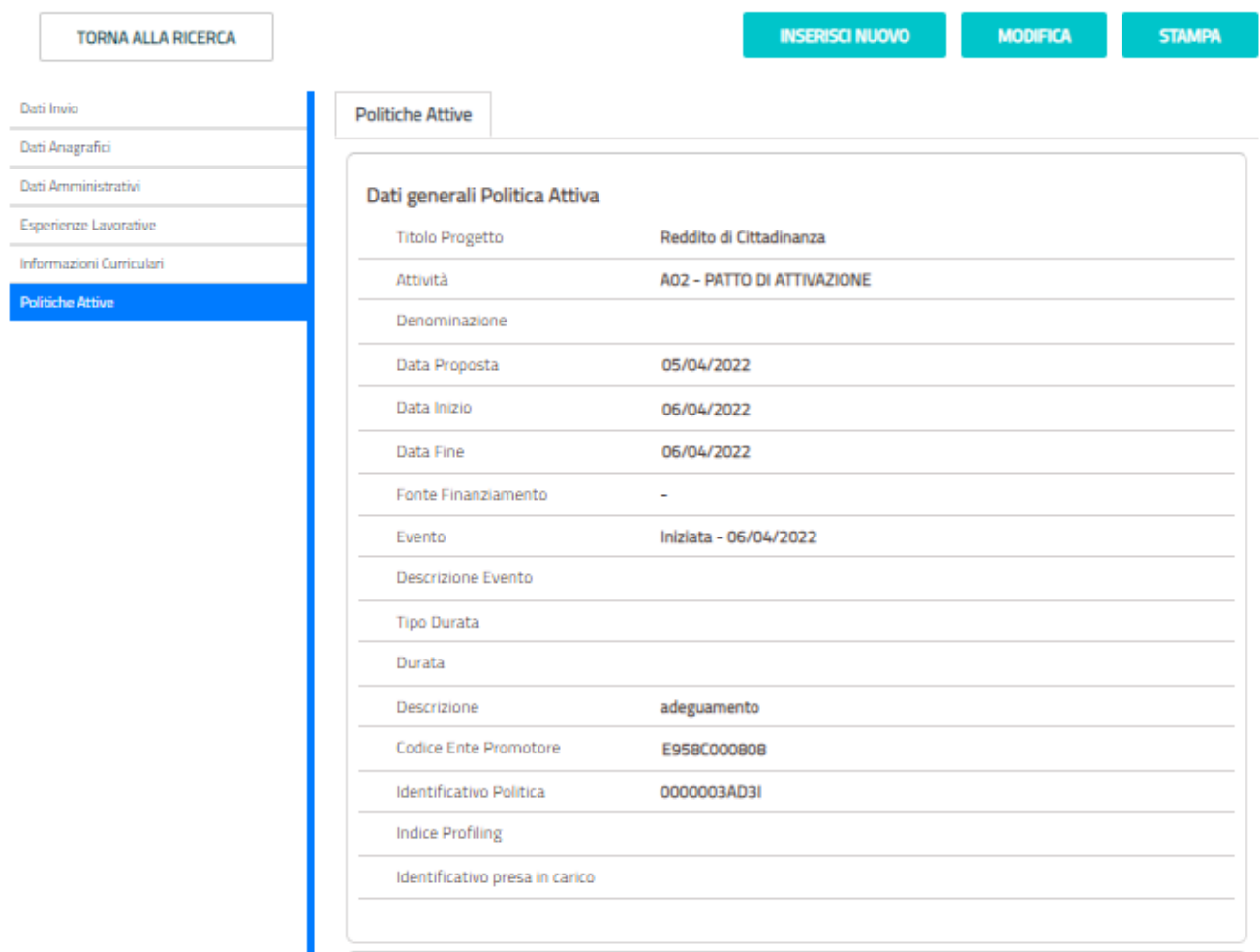

## **Figura 18** - TAB Politiche attive

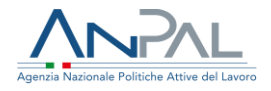

## <span id="page-18-0"></span>**4. Stampa sap**

La funzione è attivabile dal tasto "STAMPA" presente in alto a destra della scheda. Il click sul pulsante crea il file in formato PDF viene salvato sul pc e successivamente è possibile visualizzarlo e stamparlo.

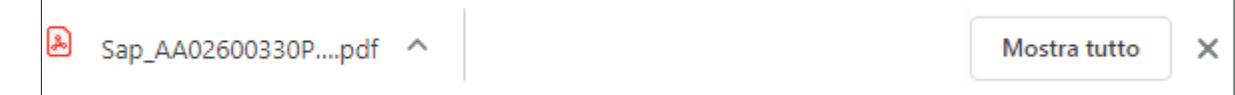

Il nome del file salvato sarà composto dalla concatenazione del prefisso "SAP"\_Identificativo della\_SAP\_Codice Ente Titolare.